PE forms are not available year-round. PE forms are generated and released one to two months before the PE due date. For UK HealthCare employees, the release date is in May.

### **Access the UK Online PE System via myUK**

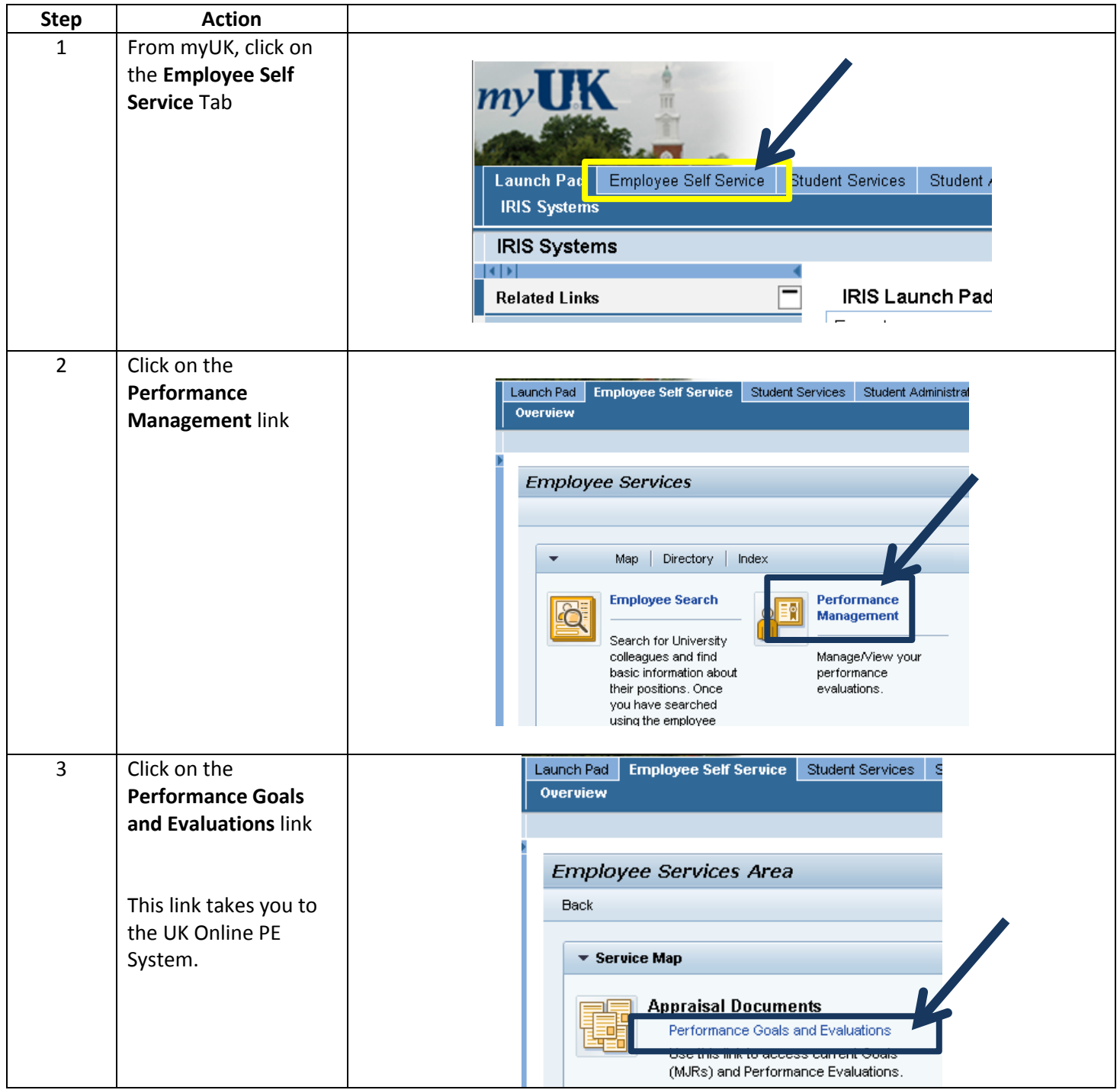

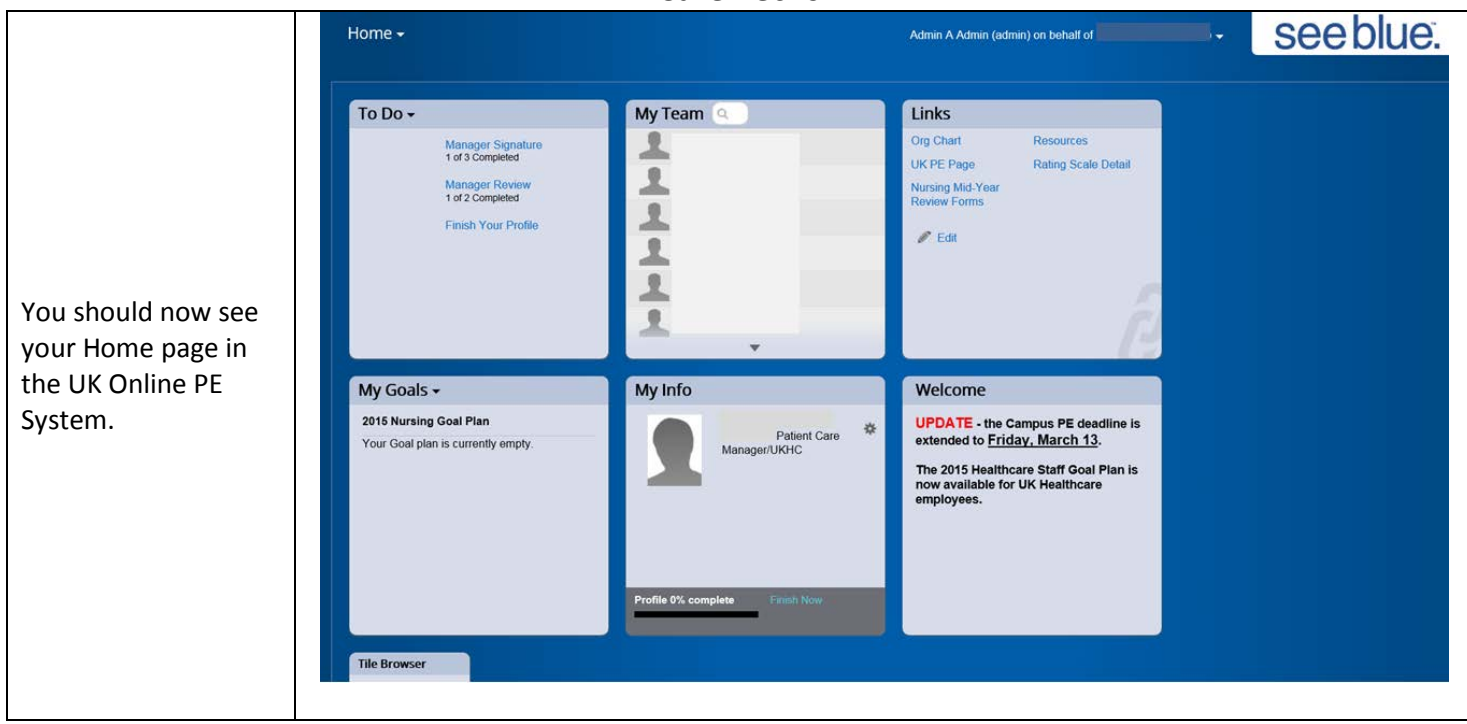

#### **Basic Navigation – Accessing Employee Performance Evaluation Forms**

From your Home screen, you have two options when accessing your employees' PE forms.

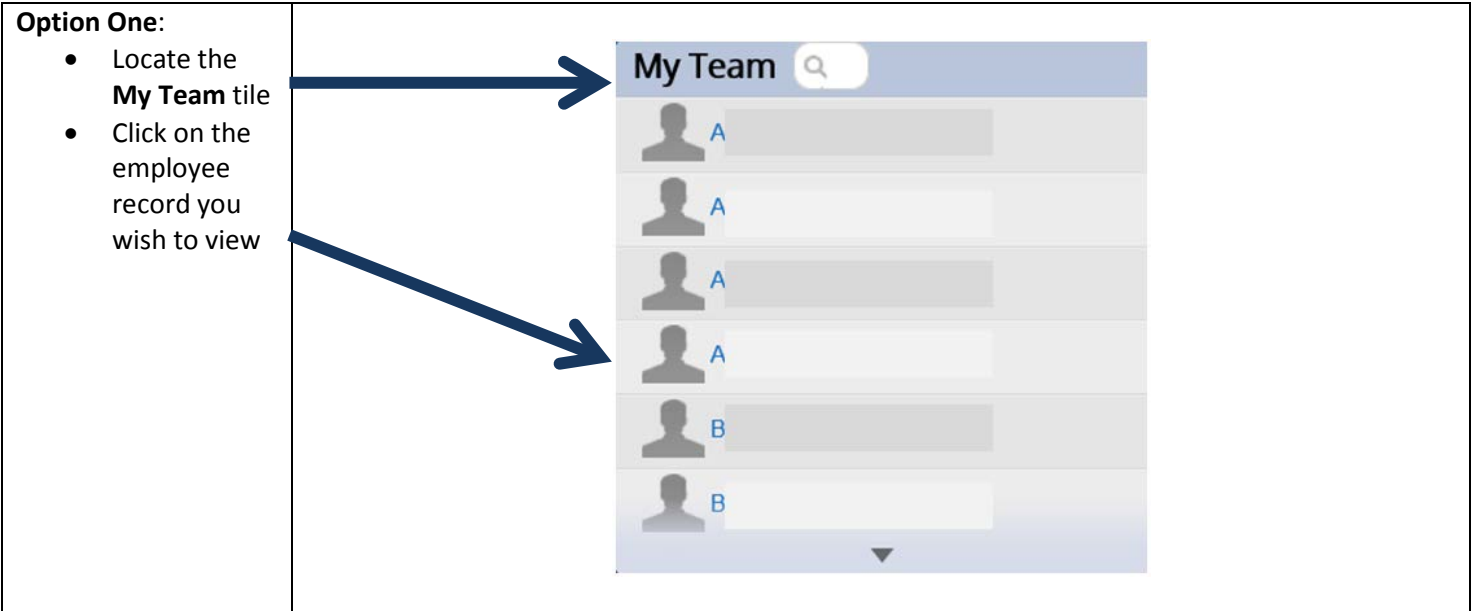

**Basic Navigation – Accessing Employee Performance Evaluation Forms, continued**

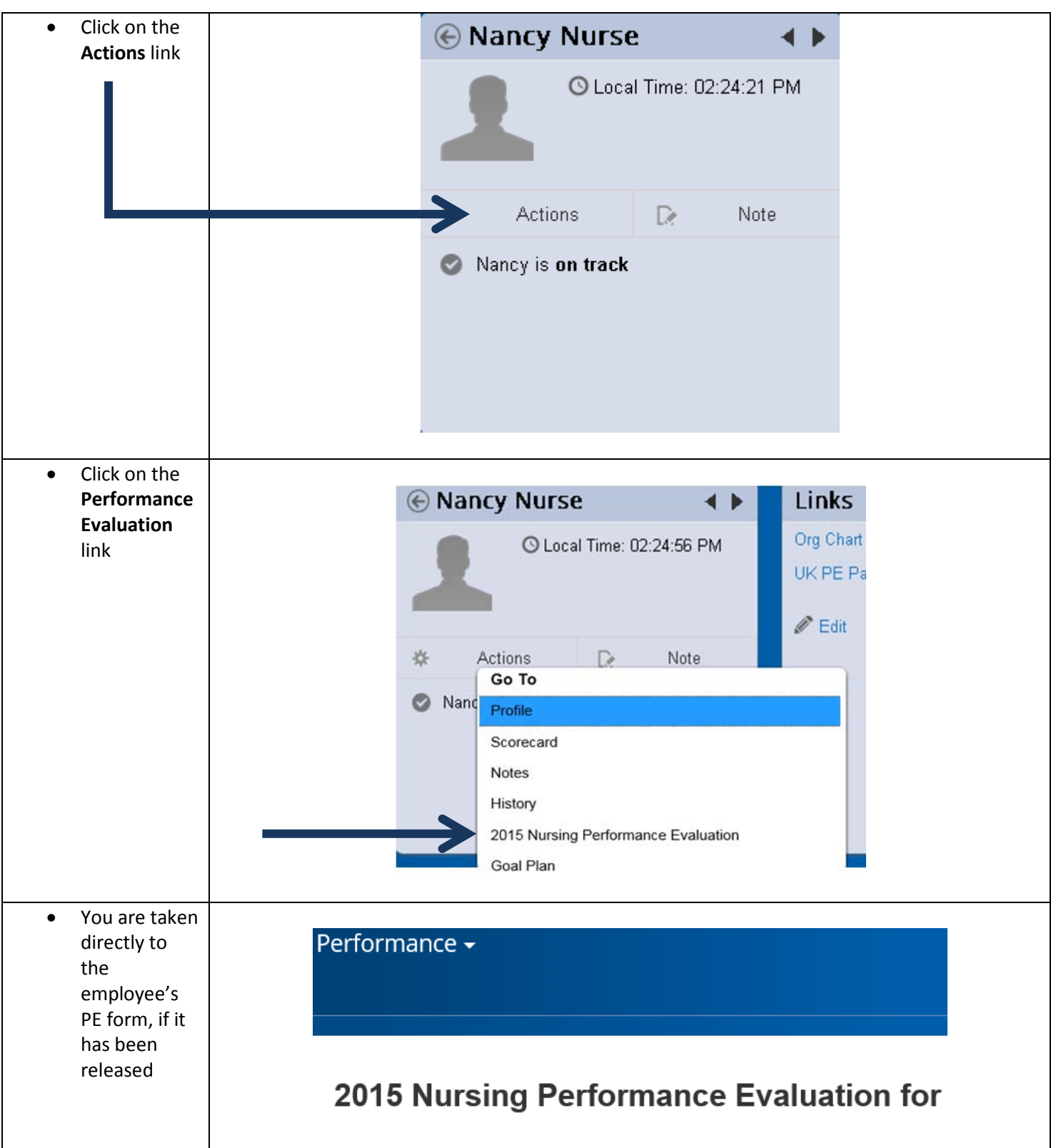

## **Basic Navigation – Accessing Employee Performance Evaluation Forms, continued**

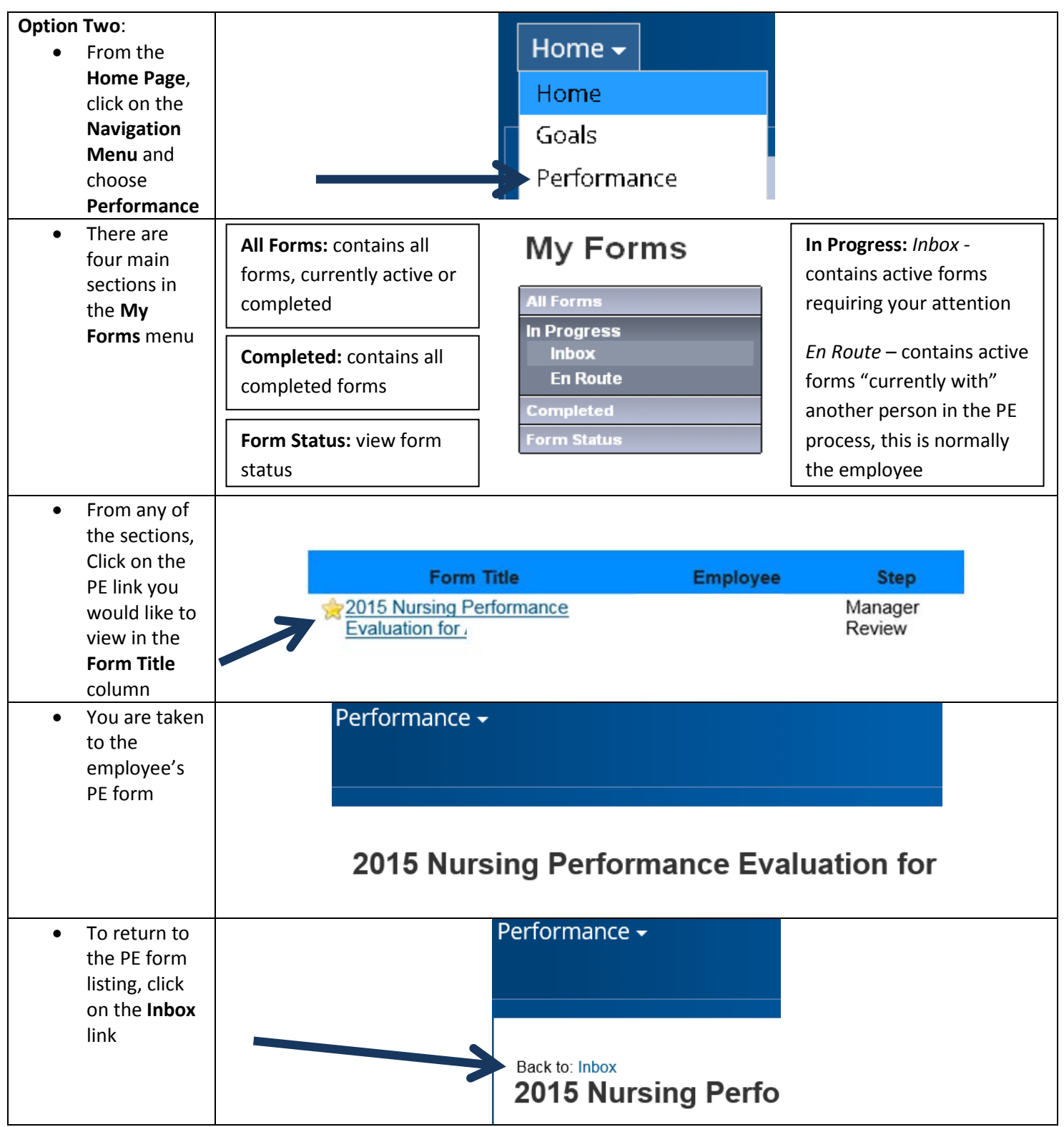

### **Completing the PE Process – Progress Line and Introduction**

After accessing the PE form both the employee and supervisor can view the progress line. This gives you a quick update of which step the PE form is currently in.

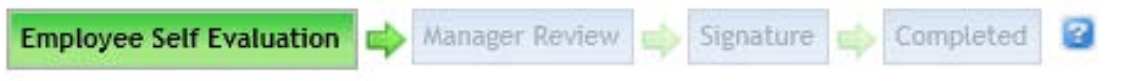

There is also an introduction that explains the process from beginning to end.

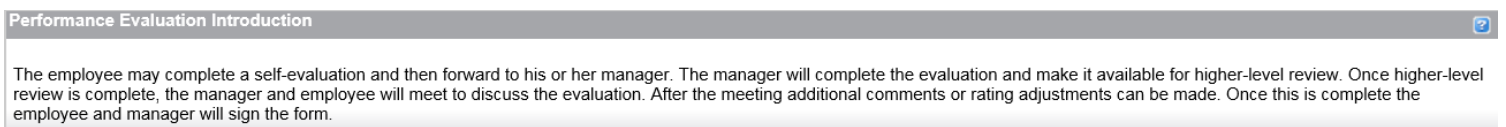

#### **Completing the PE Process - Step One: Employee Self Evaluation**

The PE form in the UK Online PE System starts with an Employee Self Evaluation. There are nineteen Major Job Responsibilities to rate and each MJR has its own section where employees self-rate each corresponding Essential Function and enter comments to support their ratings.

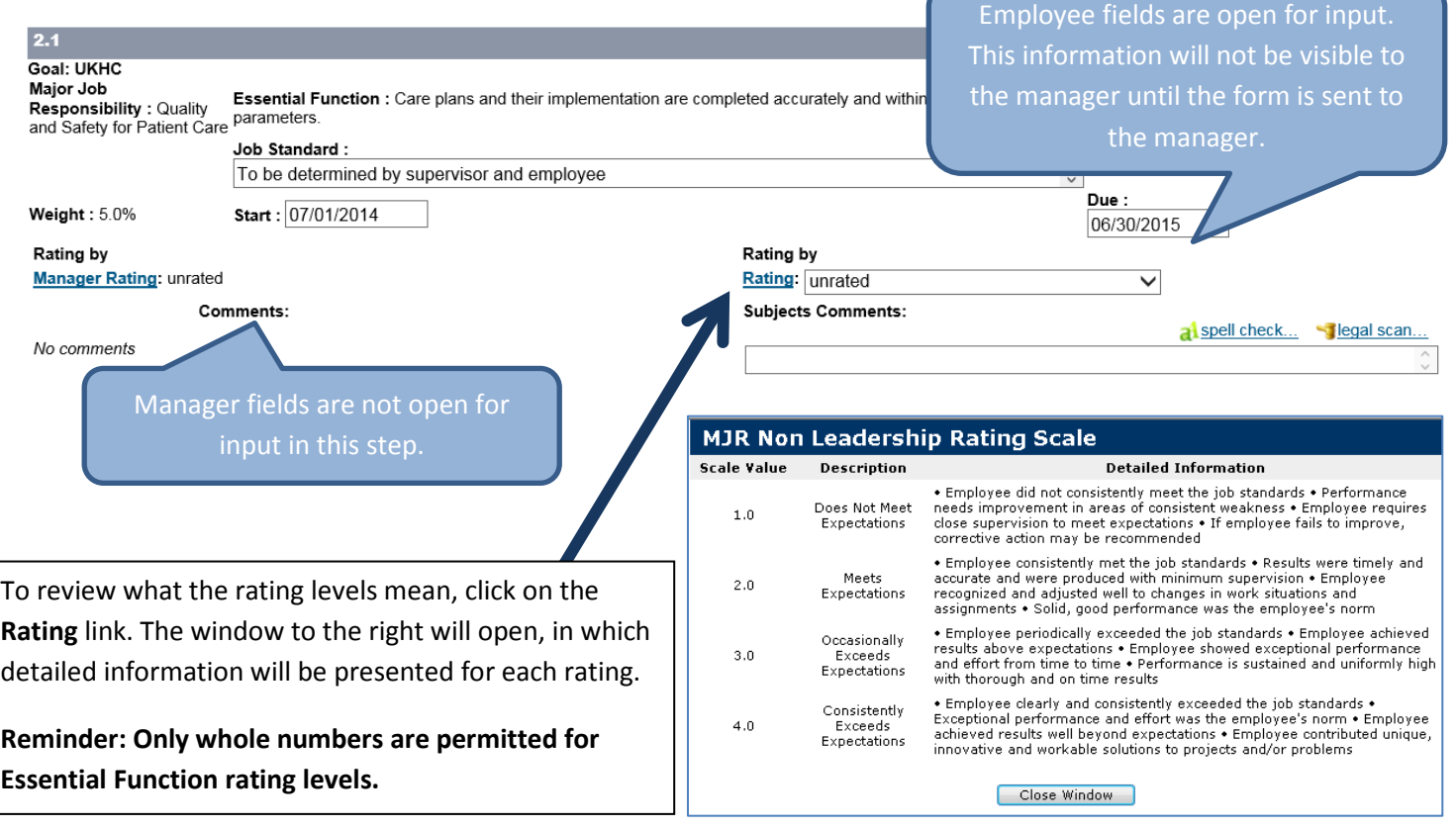

## **Completing the PE Process - Step One: Employee Self Evaluation, continued**

Below the MJR sections, you will find the Behavioral Expectations. These can be rated on a 1 to 3 level by the employee and the ratings input from the manager accounts for 10% of the overall PE rating.

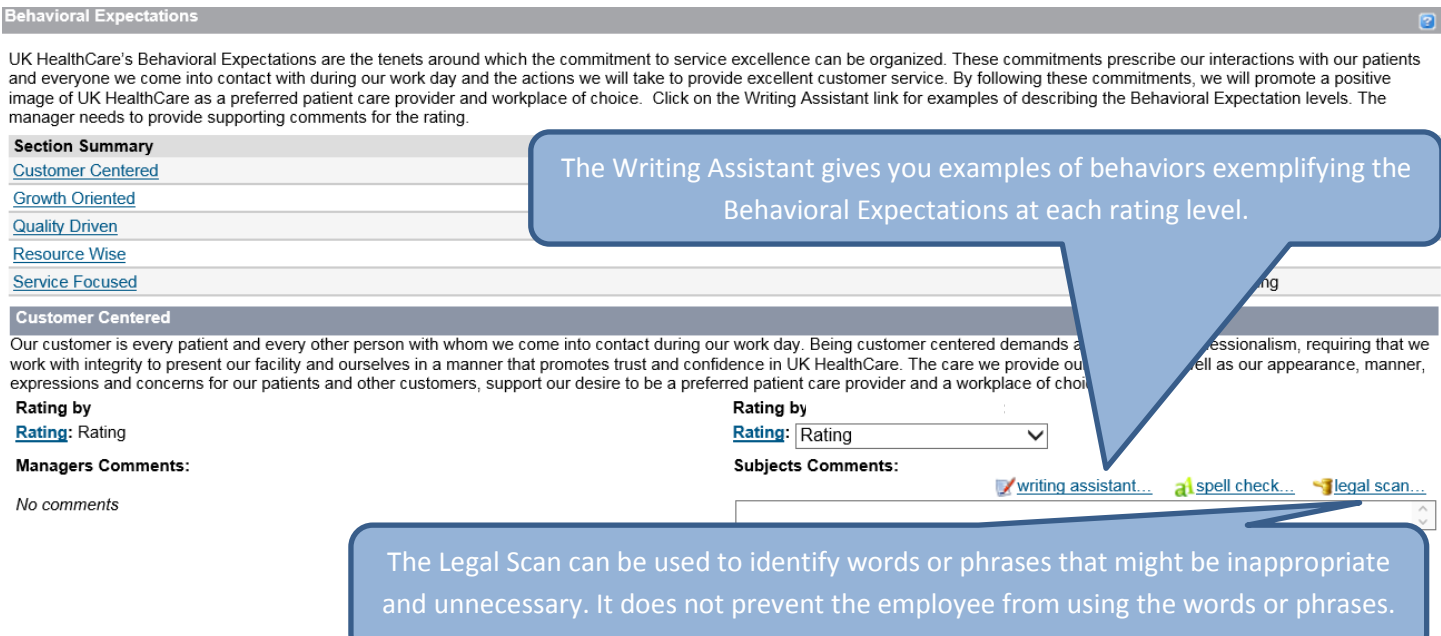

Any professional development goals entered on the Professional Development Goal Plan will be included at the bottom of the PE form. There are no rating fields for these goals as they are not included in the overall PE rating.

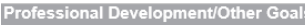

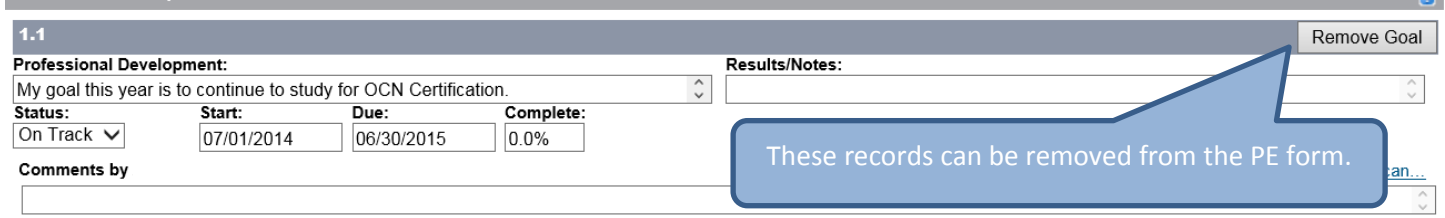

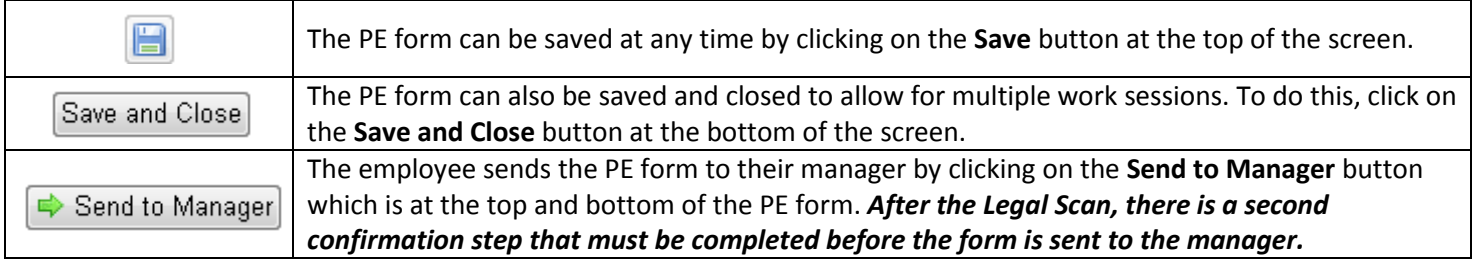

## **Completing the PE Process - Step Two: Manager Review**

After the employee sends the PE form to the manager, it is now time for the manager to input their ratings and comments related to the employee's performance.

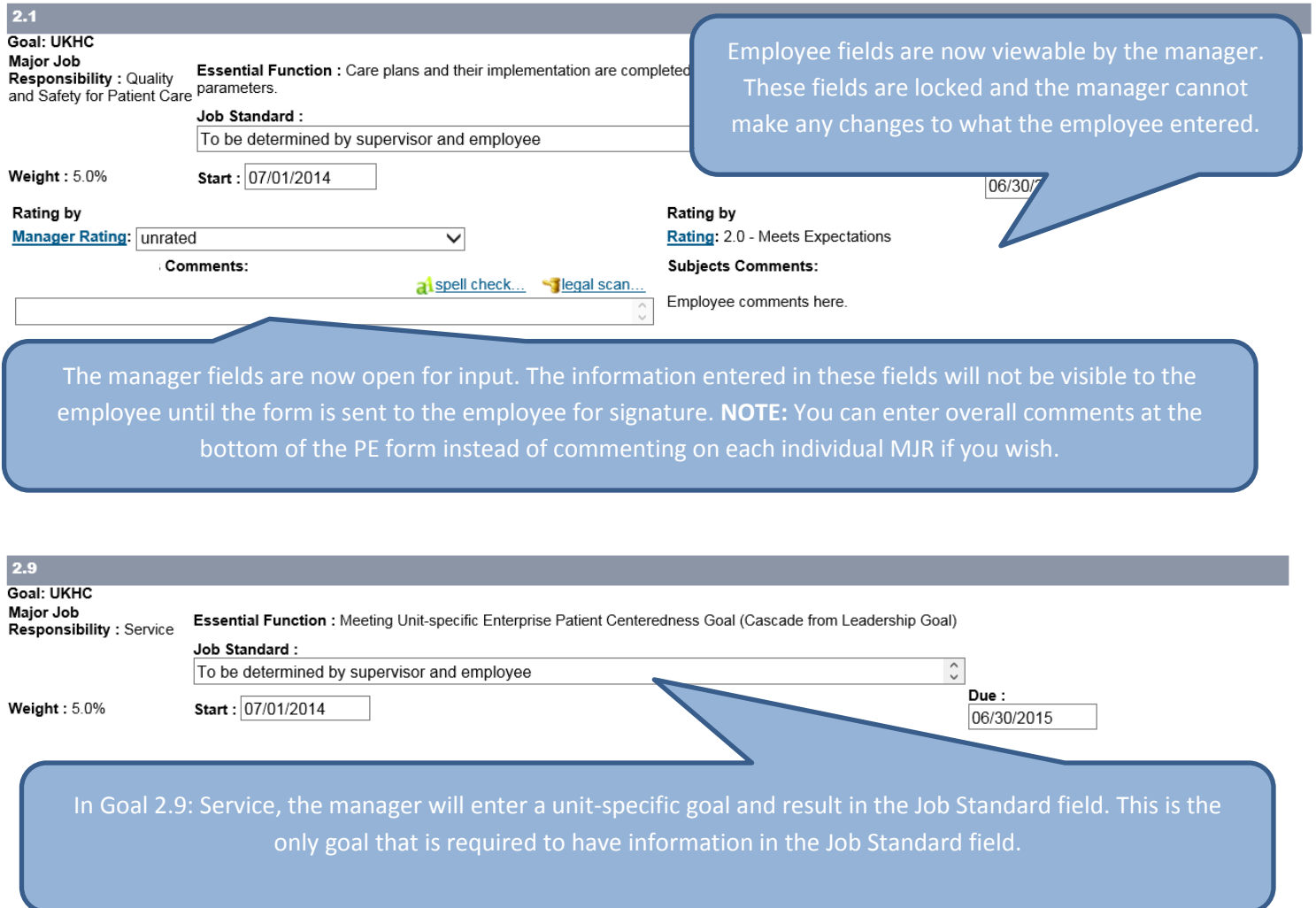

#### **Completing the PE Process - Step Two: Manager Review, continued**

**Behavioral Expectations** 

UK HealthCare's Behavioral Expectations are the tenets around which the commitment to service excellence can be organized. These commitments prescribe our interactions with our patients and everyone we come into contact with during our work day and the actions we will take to provide excellent customer service. By following these commitments, we will promote a positive image of UK HealthCare as a preferred patient care provider and workplace of choice. Click on the Writing Assistant link for examples of describing the Behavioral Expectation levels. The manager needs to provide supporting comments for the rating.

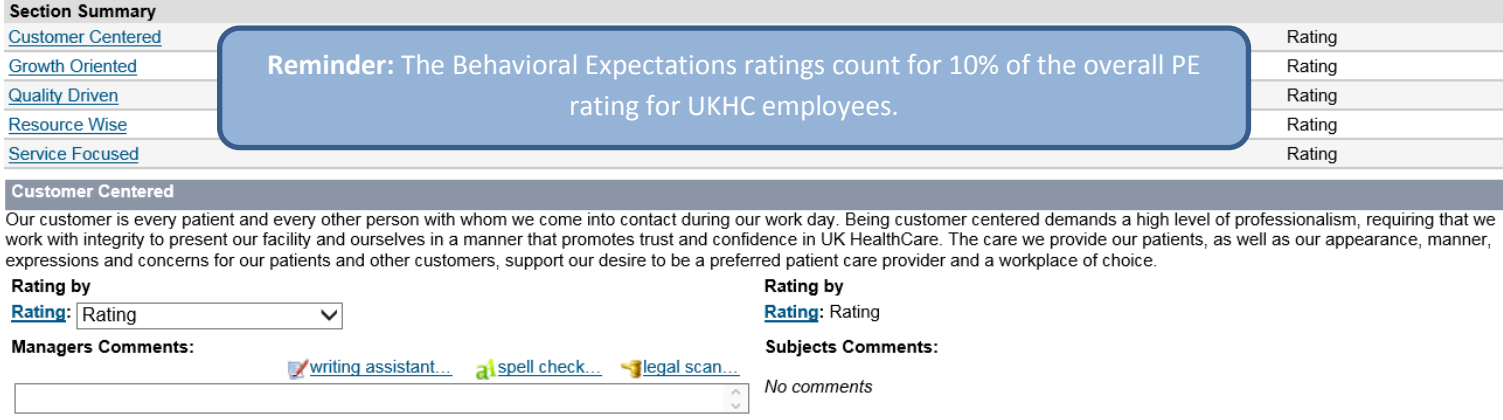

The Methods of Evaluation section allows you to document how you gathered information used for the employee's rating and performance feedback. You can select all methods that apply.

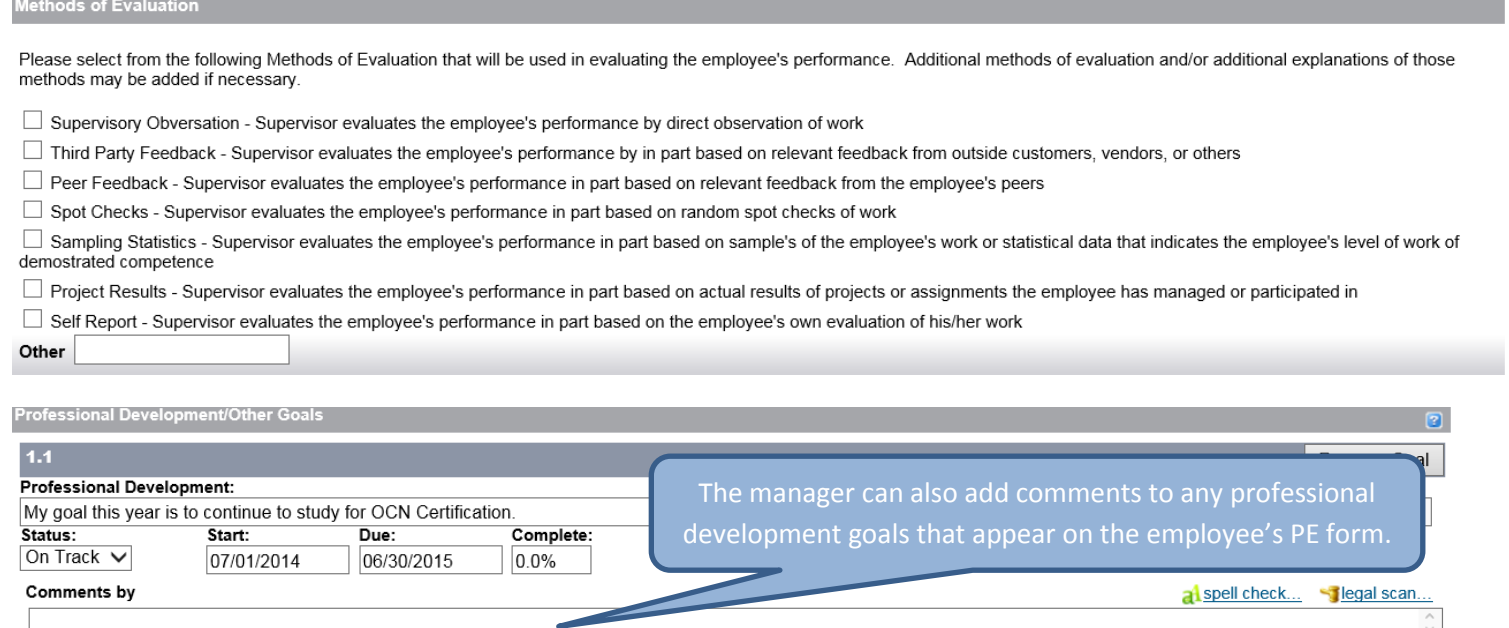

Comments by

**Stegal scan** 

al spell check...

### **Completing the PE Process - Step Two: Manager Review, continued**

Ratings for each MJR and Behavioral Expectation are listed here. The overall score is calculated through a scale adjusted rating that combines the MJR scores and Behavioral Expectation scores, while accounting for the two different rating scales. Professional Development goal results are not rated. Overall comments on the employee's performance can be entered in this section.

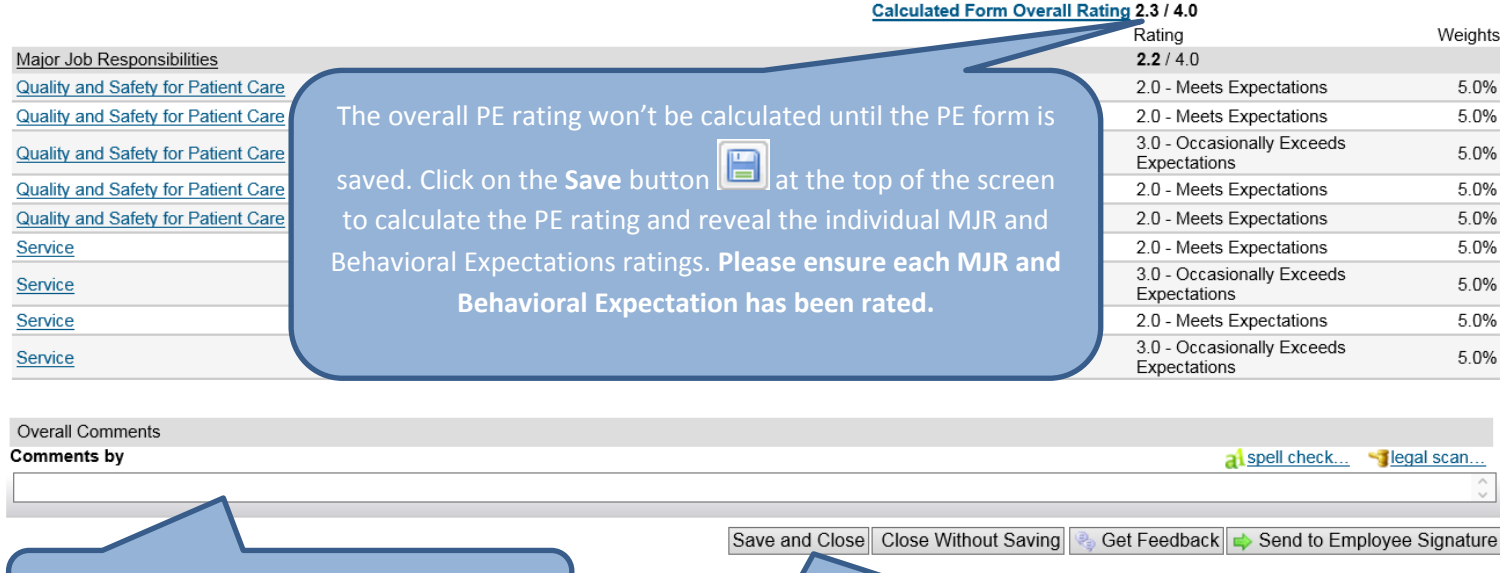

or summary at the bottom of the PE form.

The manager can enter overall comments

Click the **Save and Close** button to save and hold the form while you have the face-to-face meeting with the employee.

The PE form is parked at this step until the face-to-face meeting between the manager and employee has occurred. While the form is in this step:

- Employees cannot view any ratings or comments entered by their manager on the UK Online PE System
- The manager can use the UK Online PE System to display the PE form, or print a hard copy for use during the face-to-face meeting
- Managers can make edits to their fields on the PE form based on information gained during the face-to-face meeting with the employee
- NOTE: No changes can be made to the rating or comments fields once the form is sent to the employee for signature

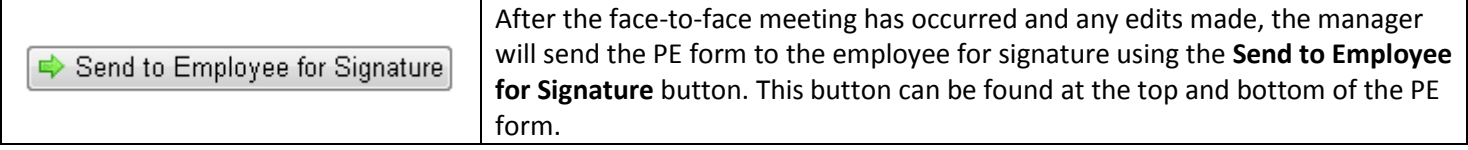

### **Completing the PE Process - Step Three: Employee Signature**

In this step, the employee can view the completed PE form, seeing the manager's ratings and comments and the overall PE rating. These fields are now locked and no changes can be made.

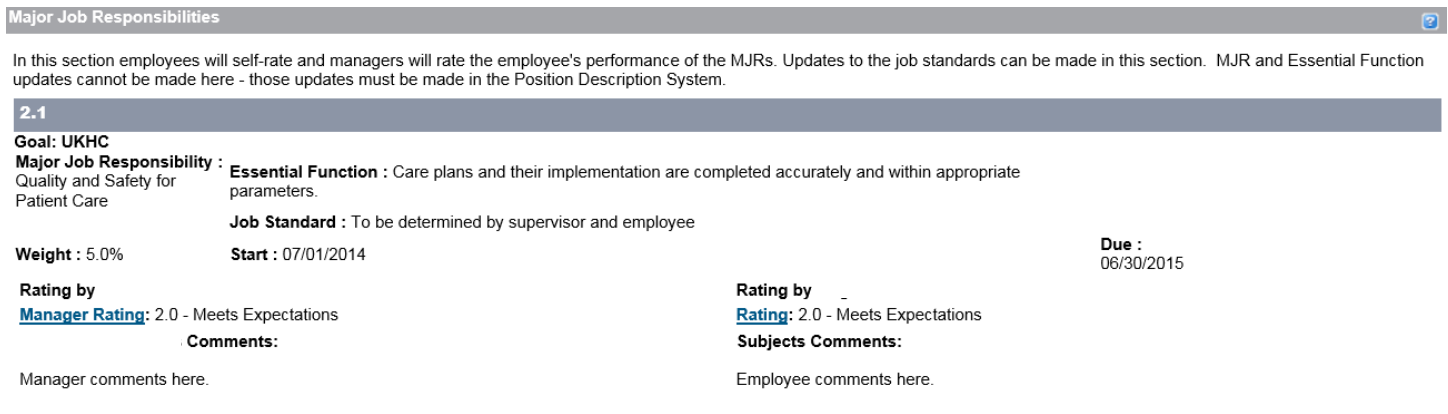

#### **Methods of Evaluation**

Please select from the following Methods of Evaluation that will be used in evaluating the employee's performance. Additional methods of evaluation and/or additional explanations of those methods may be added if necessary.

■ Supervisory Obversation - Supervisor evaluates the employee's performance by direct observation of work

Third Party Feedback - Supervisor evaluates the employee's performance by in part based on relevant feedback from outside customers, vendors, or others

Peer Feedback - Supervisor evaluates the employee's performance in part based on relevant feedback from the employee's peers

Spot Checks - Supervisor evaluates the employee's performance in part based on random spot checks of work

Sampling Statistics - Supervisor evaluates the employee's performance in part based on sample's of the employee's work or statistical data that indicates the employee's level of work of demostrated competence

Project Results - Supervisor evaluates the employee's performance in part based on actual results of projects or assignments the employee has managed or participated in

Self Report - Supervisor evaluates the employee's performance in part based on the employee's own evaluation of his/her work

#### Other

#### **Summary**

Ratings for each MJR and Behavioral Expectation are listed here. The overall score is calculated through a scale adjusted rating that combines the MJR scores and Behavioral Expectation scores, while accounting for the two different rating scales. Professional Development goal results are not rated. Overall comments on the employee's performance can be entered in this section.

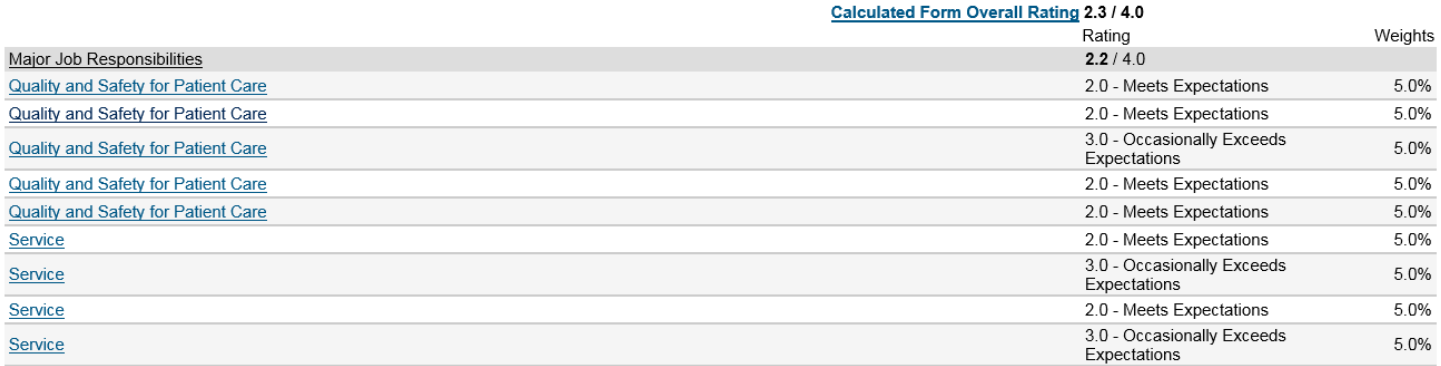

**Completing the PE Process - Step Three: Employee Signature, continued**

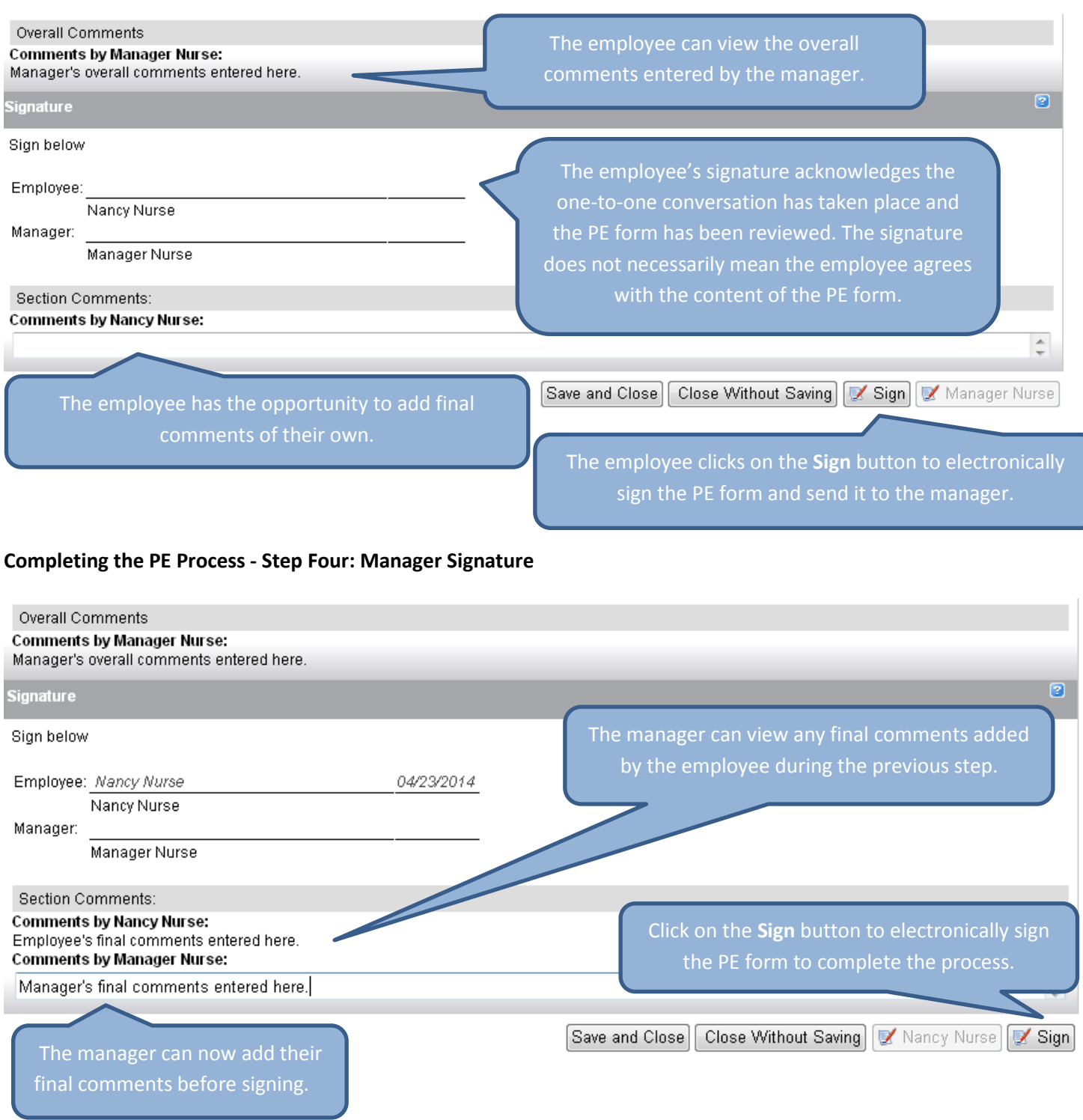

#### **Viewing Completed PE Forms and Completion Status**

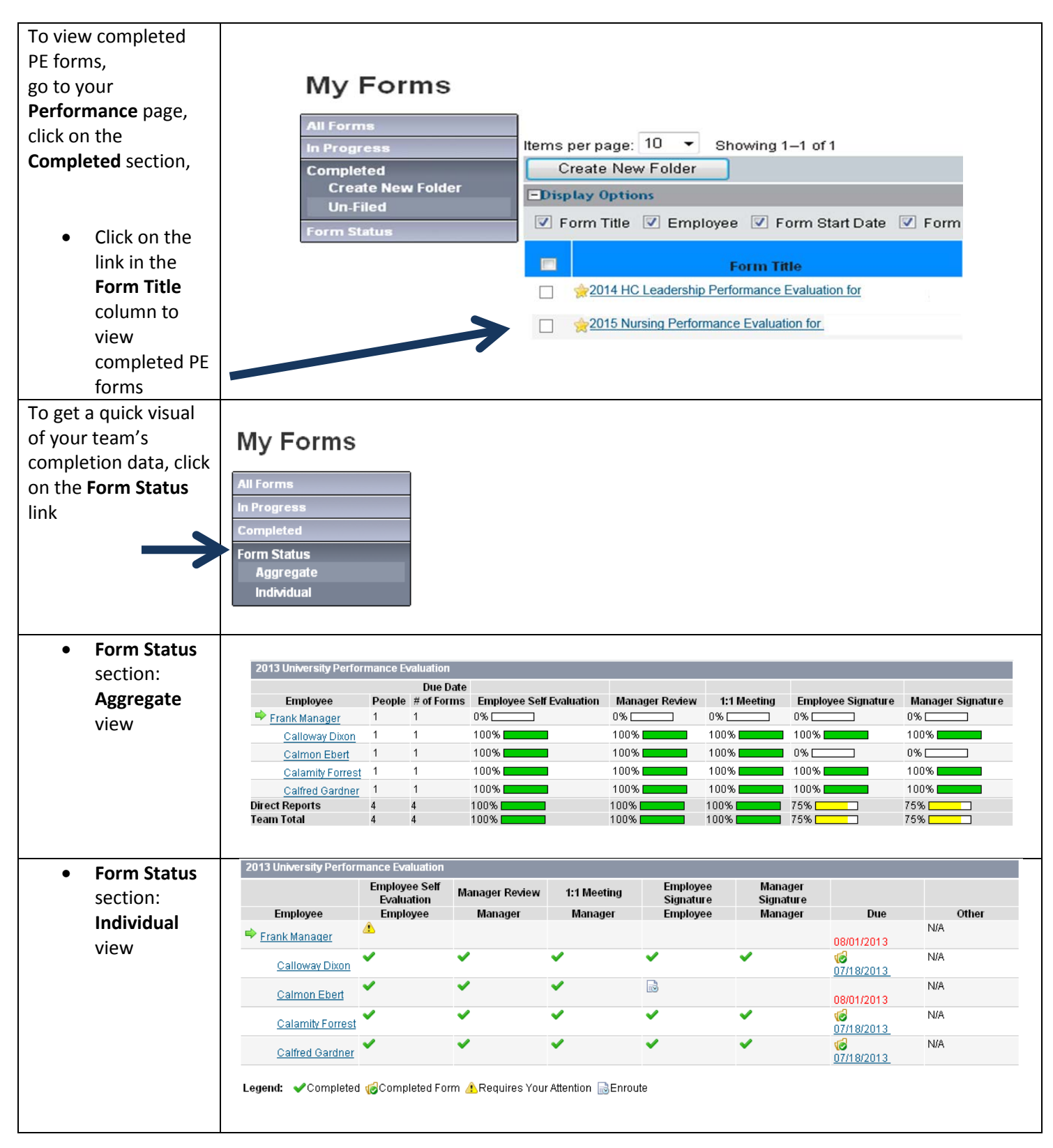

## **Organizing Completed PE Forms**

![](_page_12_Picture_124.jpeg)

#### **Moving Completed PE Forms to Folders**

![](_page_13_Figure_2.jpeg)